# power meter trifase  $NO - FM$

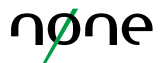

#### **SOLUZIONE**

L'inverter ibrido NO-EM monofase può lavorare su sistemi di rete trifase utilizzando uno smart meter trifase per monitorare il consumo dei carichi su tutte e tre le fasi (net zero).

La soluzione è applicabile solo in quegli edifici in cui non è prevista la funzione di Zero-Feed-In (immissioni Zero), in quanto il bilanciamento viene fatto a compensazione dei consumi sulle tre linee e questo implica un immissione sulla fase a cui fisicamente l'inverter è collegato pari alla somma dei consumi rilevati anche sulle altre due, nei limiti del possibile contestuale. Lo schema elettrico generale è composto come segue.

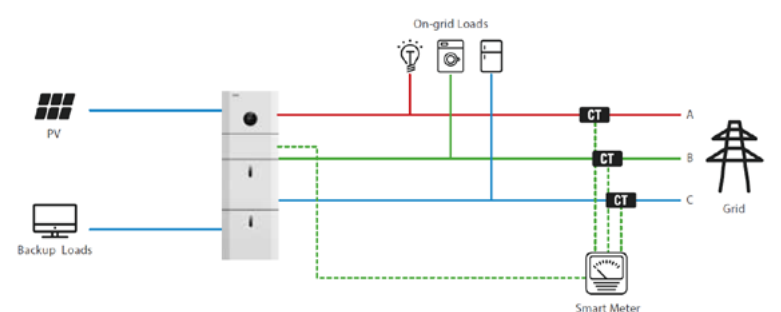

#### **INTRODUZIONE AL METER**

Il meter trifase è un dispositivo di grande precisione, di facile installazione ed adatto a lavorare in alta efficienza con gli inverter. Integra la capacità di misurare tutti i parametri di potenza, analisi armonica e monitoraggio dell'energia elettrica della linea a cui è collegato. Allo stesso tempo, possiede una varietà di interfacce periferiche per l'utente che lo rendono una soluzione molto adatta per sistemi di monitoraggio di potenza in real-time.

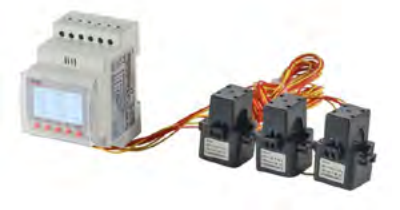

## **METER & INSTALLAZIONE CT**

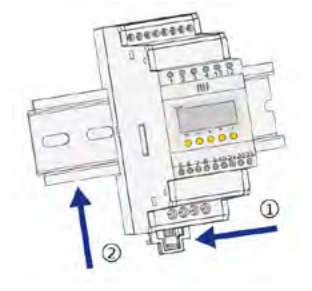

1. Isolare elettricamente il quadro presso cui si sta per installare il meter, togliendo alimentazione prima di iniziare qualsiasi operazione e controllandone con uno strumento di misura la corretta messa in sicurezza.

2. Tirare per allentare la clip di fissaggio.

3. Montare il meter sulla barra DIN e spingere la clip di fissaggio verso l'alto (il suono di un click indicherà la corretta installazione del meter).

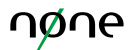

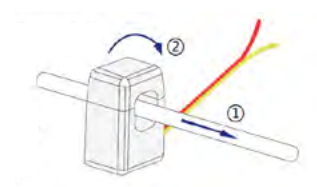

1. Posizionare i trasformatori di corrente nelle linee di ingresso.

2. La corrente deve essere consistente con la direzione della freccia, che va dall'inverter alla rete (**freccia rivolta verso la fornitura**).

3. Collegare il CT seguendo la direzione della freccia.

## **CONNESSIONE DEL CABLAGGIO**

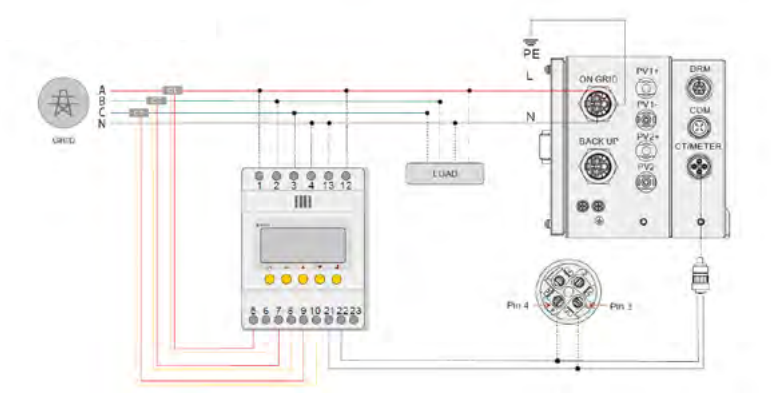

- 1. Corretta direzione del CT: inverter  $\rightarrow$  rete
- 2. Assicurarsi di rispettare la corretta corrispondenza tra riferimento di tensione e misuratore di corrente.
- 3. Una connessione o direzione scorretta possono causare dati scorretti o danneggiare il meter.

## **SETTAGGIO DELL'INVERTER**

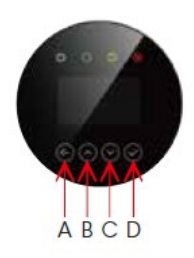

Dopo aver ultimato il collegamento del meter al quadro elettrico, alla rete elettrica ed all'inverter, su quest'ultimo vanno modificate le impostazioni di funzionamento per il nuovo dispositivo. Non serve modificare le impostazioni del meter, ma solo sull'inverter.

Le modalità di impostazione del meter e la funzione zero export sono le seguenti:

- A. RETURN BUTTON: per uscire dall'interfaccia o funzione corrente
- B. UP BUTTON: muovere il cursore verso l'alto per aumentare il valore
- C. DOWN BUTTON: muovere il cursore verso il basso per diminuire il valore
- D. ENTER BUTTON: per confermare la selezione o per entrare nel menù selezionato

### power meter trifase  $NO - EM$

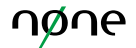

 $-$ USER $-$ 1: SETUP

2: INQUIRE

3: STATISTIC

--PASSWORD-- INPUT: XXXXX Step 2: Inserire la password "00000" e confermare l'inserimento premendo l'ENTER BUTTON.

Step 1: Attivare il display dell'inverter, poi premere ENTER BUTTON per entrare nell'interfaccia di impostazioni utente. Selezionare quindi la voce di menu "SETUP"

--SETUP--

Step 3: Nell'interfaccia "SETUP", selezionare la voce di menu "1. SYS SETTING" e confermare la selezione con l'ENTER BUTTON.

1: SYS SETTING 2: BAT SETTING

3: GRID STD

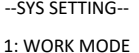

2: PV INPUT

3: ZERO EXPORT

4: DRM ENABLE

- 5: EPS ENABLE
- 6: REMOTE CTRL

7: START DELAY 8: CFI SPI CYRL

9: CFCICHK ENB

10: DISC MODE

11: DISCHG DEPTH

12: GENERATOR

13: CT OR METER

Step 5: Selezionare "2. METER" e inviare.

l'ENTER BUTTON.

--CT OR METER-- 1: CT

2: METER

Step 4: In "SYS SETTING" ci sono 13 opzioni in totale come mostrato a lato. Selezionare la voce di menu "13.CT OR METER" e confermare la selezione con

e confermare la selezione con l'ENTER BUTTON.

no emissions at none.eu